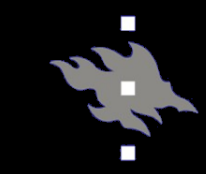

# Computational light scattering (PAP315)

## Lecture 4b

Antti Penttilä

Department of Physics, University of Helsinki, Finland

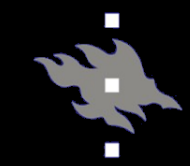

- Linux/Mac or Linux subsystem in Windows or MSys2 in Windows
	- If not available, we can give access for this course's time to virtual Linux machine h152.it.helsinki.fi
- GCC compiler suite. In CentOS:
	- yum install gcc gcc-c++ gcc-gfortan
	- yum install fftw fftw-devel

• ...although you can also find precompiled binaries for Windows for both the codes. Use those if you must

#### ADDA, installation

- [Go to https://github.com/adda](https://github.com/adda-team/adda)team/adda
- Get adda package by downloading the zip…
	- wget https://github.com/addateam/adda/archive/master.zip
	- unzip master.zip
	- cd adda-master
- …or by git:
	- mkdir adda; cd adda; git init
	- git clone https://github.com/addateam/adda.git
- cd src
- make seq
- mkdir ~/bin; cp seq/adda ~/bin

## Test ADDA installation

- cd ../tests
- adda –V
- adda
- If command 'adda' is not found, then
	- export PATH=\${PATH}:~/bin

#### ADDA, running

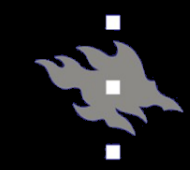

All run parameters are given by command line options. There is a summary of these in the appendix of the ADDA user guide

cp ../input/avg\_params.dat . cp ../input/alldir\_params.dat .

## Computing scattering from a sphere

• adda -dir sphere -Csca -shape sphere -size 10.0 -m 1.5 0.001 save\_geom sphere.geo

### Scattering from a cylinder

- adda -dir cylinder -shape cylinder 0.2 -size 20.0 -m 1.5 0.001 save\_geom cylinder.geo
- -store int field
- -size 20.0 -beam barton 5 12.5
- - orient avg avg params.dat

#### DDSCAT, installation

## • Go to <http://ddscat.wikidot.com/>

• Download source (or, wget http://ddscat.wikidot.com/local-

 [files/downloads/ddscat7.3.3\\_20](http://ddscat.wikidot.com/local--files/downloads/ddscat7.3.3_200717.tgz) 0717.tgz)

- tar –xzf ddscat7.3.3\_200717.tgz
- cd src; make ddscat; cp ddscat  $\sim$ /bin

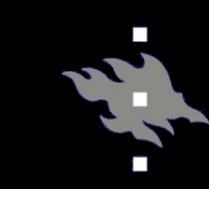

#### DDSCAT, running

- See the UserGuide.pdf in the doc-folder
- In ddscat root folder, make directory 'tests', switch there and copy the default parameter file 'ddscat.par' from doc-folder
- Make parameter file for refractive index
- Edit 'ddscat.par' and run
- Sphere, compare to ADDA: Lines…
- 11: 'ELLIPSOID'
- 12: 24 24 24
- 27: 6.28319 6.28319 1 'LIN'
- 31: 5.0 5.0 1 'LIN'
- Two spheres, make geometry file and…
- 11: 'SPHERES\_N'
- 12: 64 0 'spheres.dat'
- 27: 6.28319 6.28319 1 'LIN'
- 31: 5.0 5.0 1 'LIN'